*This topic from the old SourceForge.net forum was donated from a personal archive and has been edited to improve readability. If you do not want your posts reproduced herein, please notify one of the maintainers.*

## **Software RAID5 status stopped after power outage (SOLVED)**

by **bradsterbw** » Fri Sep 11, 2009 3:30 am

I have the following macine with 2 software RAID arrays:

Platform: i386-livecd on Intel(R) Pentium(R)  $4$  CPU 2.40GHz (2394MHz) Version: 0.69 Kwisatz Haderach (revision 4276) RAM: 2GB

On the weekend we had a power outage and my machine lost power abruptly. When I powered the machine up the next morning the software RAID5 array now always comes up in the "stopped" state. The software RAID1 array starts up and operates perfectly fine. This machine has been re-booted many times in the past and both of the drive arrays have started up perfectly fine. Now after the power outage I cannot get the RAID5 array to start.

Any help getting the software RAID5 array running again without losing my data would be greatly appreciated.

Thanks, Bradster.

All of the disks show as online in the Disks - Management section:

#### Code: Select all

Disk Size Description Standby time File system Status acd0 NA CD\_ROM Always on CD/DVD ONLINE ad0 190783MB IDE-200 Always on SoftRaid ONLINE ad10 715405MB 750-4 Always on SoftRaid ONLINE ad12 190783MB SATA-200 Always on SoftRaid ONLINE ad4 715405MB 750-1 Always on SoftRaid ONLINE ad6 715405MB 750-2 Always on SoftRaid ONLINE ad8 715405MB 750-3 Always on SoftRaid ONLINE da0 123MB USB-128 Always on FAT32 ONLINE

Here is the System Log

Code: Select all Sep 9 23:15:58 kernel: fdc0: <floppy drive controller (FDE)> port 0x3f0-0x3f5,0x3f7 irq 6 drq 2 on acpi0 Sep 9 23:15:58 kernel: fdc0: [FAST] Sep 9 23:15:58 kernel: pmtimer0 on isa0 Sep 9 23:15:58 kernel: orm0: <ISA Option ROMs> at iomem 0xc0000-0xcc7ff,0xcc800-0xd17ff on isa0 Sep 9 23:15:58 kernel: ppc0: parallel port not found. Sep 9 23:15:58 kernel: sc0: <System console> at flags 0x100 on isa0 Sep 9 23:15:58 kernel: sc0: VGA <16 virtual consoles, flags=0x300> Sep 9 23:15:58 kernel: sio0: configured irq 4 not in bitmap of probed irqs 0 Sep 9 23:15:58 kernel: sio0: port may not be enabled Sep 9 23:15:58 kernel: sio0 at port 0x3f8-0x3ff irq 4 flags 0x10 on isa0 Sep 9 23:15:58 kernel: sio0: type 8250 or not responding Sep 9 23:15:58 kernel: sio1: configured irq 3 not in bitmap of probed irqs 0 Sep 9 23:15:58 kernel: sio1: port may not be enabled Sep 9 23:15:58 kernel: vga0: <Generic ISA VGA> at port 0x3c0-0x3df iomem 0xa0000-0xbffff on isa0 Sep 9 23:15:58 kernel: umass0: LEXAR MEDIA JUMPDRIVE, rev 1.10/0.01, addr 2 Sep 9 23:15:58 kernel: Timecounters tick every 1.000 msec Sep 9 23:15:58 kernel: IPv6 packet filtering initialized, default to accept, logging limited to 5 packets/entry Sep 9 23:15:58 kernel: ipfw2 (+ipv6) initialized, divert loadable, rule-based forwarding disabled, default to accept, logging limited to 5 packets/entry by default Sep 9 23:15:58 kernel: hptrr: no controller detected. Sep 9 23:15:58 kernel: md0: Preloaded image </mfsroot> 83886080 bytes at 0xc0c42820 Sep 9 23:15:58 kernel: ad0: DMA limited to UDMA33, controller found non-ATA66 cable Sep 9 23:15:58 kernel: ad0: 190782MB <Seagate ST3200822A 3.01> at ata0-master UDMA33 Sep 9 23:15:58 kernel: acd0: DVDROM <HL-DT-STDVD-ROM GDR8164B/0L06> at ata0-slave UDMA33 Sep 9 23:15:58 kernel: GEOM\_LABEL: Label for provider ad0p1 is ufs/RAID200. Sep 9 23:15:58 kernel: ad4: 715404MB <Seagate ST3750330AS SD04> at ata2-master SATA150

Sep 9 23:15:58 kernel: ad6: 715404MB <Seagate ST3750330AS SD15> at ata3-master SATA150 Sep 9 23:15:58 kernel: ad8: 715404MB <Seagate ST3750330AS SD15> at ata4-master SATA150 Sep 9 23:15:58 kernel: ad10: 715404MB <Seagate ST3750330AS SD15> at ata5-master SATA150 Sep 9 23:15:58 kernel: ad12: 190782MB <WDC WD2000JD-00GBB0 02.05D02> at ata6-master SATA150 Sep 9 23:15:58 kernel: GEOM\_LABEL: Label for provider acd0 is iso9660/FreeNAS-i386-LiveCD-0.69. Sep 9 23:15:58 kernel: GEOM\_LABEL: Label for provider ad4p1 is ufs/RAID750. Sep 9 23:15:58 kernel: SMP: AP CPU #1 Launched! Sep 9 23:15:58 kernel: da0 at umass-sim0 bus 0 target 0 lun 0 Sep 9 23:15:58 kernel: da0: <LEXAR JUMPDRIVE 1.20> Removable Direct Access SCSI-CCS device Sep 9 23:15:58 kernel: da0: 1.000MB/s transfers Sep 9 23:15:58 kernel: da0: 123MB (251904 512 byte sectors: 64H 32S/T 123C) Sep 9 23:15:58 kernel: Trying to mount root from ufs:/dev/md0 Sep 9 23:15:58 kernel: GEOM\_MIRROR: Device RAID200 created (id=3570396796). Sep 9 23:15:58 kernel: GEOM\_MIRROR: Device RAID200: provider ad12 detected. Sep 9 23:15:58 kernel: GEOM\_MIRROR: Device RAID200: provider ad0 detected. Sep 9 23:15:58 kernel: GEOM\_MIRROR: Device RAID200: provider ad12 activated. Sep 9 23:15:58 kernel: GEOM\_MIRROR: Device RAID200: provider ad0 activated. Sep 9 23:15:58 kernel: GEOM\_MIRROR: Device RAID200: provider mirror/RAID200 launched. Sep 9 23:15:58 kernel: GEOM\_LABEL: Label ufs/RAID200 removed. Sep 9 23:15:58 kernel: GEOM\_RAID5: registered shutdown event handler. Sep 9 23:15:58 kernel: WARNING: /mnt/RAID-200 was not properly dismounted Sep 9 23:15:59 smbd[1480]: [2009/09/09 23:15:59, 0] passdb/pdb\_smbpasswd.c:startsmbfilepwent(241) Sep 9 23:15:59 smbd[1480]: startsmbfilepwent\_internal: file /var/etc/private/smbpasswd did not exist. File successfully created. Sep 9 23:15:59 lighttpd[1615]: (log.c.97) server started Sep 9 23:16:00 login: login on ttyv0 as root

#### Code: Select all

```
$ awk '/<graid5/,/<\/graid5>/' /conf/config.xml
    <graid5>
       <vdisk>
          <uuid>ab8f46f3-e354-4f31-ab7c-e7e121c94ffc</uuid>
          <name>RAID750</name>
          <type>5</type>
          <device>/dev/ad10</device>
          <device>/dev/ad4</device>
          <device>/dev/ad6</device>
          <device>/dev/ad8</device>
          <desc>Software graid5 RAID 5</desc>
          <devicespecialfile>/dev/raid5/RAID750</devicespecialfile>
          <fstype>ufsgpt</fstype>
       </vdisk>
    </graid5>
```
# **Re: Software RAID5 status stopped after power outage**

by **al562** » Fri Sep 11, 2009 5:18 am

#### Hi Bradsterbw,

Welcome to FreeNAS forum.

Please read and follow the Forum Rules & Guidelines and the FAOs (Basic). By doing so you will:

- Understand what information you should provide when you ask a question or report a problem/bug. By providing all information upfront you will get faster and better answers; that's what you want right?).
- Find the answer to your problem in FAOs (Basic) or use the Advanced search to search the forum.
- Help us understand your problem and allow us to provide an accurate answer/solution without asking additional questions.
- Help the community by keeping the forum clean, focused and professional.

You did not do too badly but more information is necessary. Please post the contents of the following WebGUI pages:

1. Diagnostics|Information|Disks

- 2. Diagnostics|Information|Partitions
- 3. Diagnostics|Information|Mounts
- 4. Diagnostics|Information|Software RAID

*bradsterbw wrote:*The software RAID1 array starts up and operates perfectly fine.

That's why I love RAID1.

In the meantime don't mess around with the RAID5 array or the system, I'm tired of people destroying perfectly good data.

Thanks, Al

## **Re: Software RAID5 status stopped after power outage**

by **bradsterbw** » Fri Sep 11, 2009 1:29 pm

The last thing I want is for my data to be destroyed. When I get this system up and running again I am going to switch my 4 drive RAID5 to 2 - 2 drive RAID1's and feel much better about this whole experience.

Thanks for your help thus far, Bradster

The diagnostics captures are below:

#### Code: Select all

```
List of detected ATA disks
ATA channel 0:
   Master: ad0 ATA/ATAPI revision 6
   Slave: acd0 ATA/ATAPI revision 6
ATA channel 1:
    Master: no device present
    Slave: no device present
ATA channel 2:
    Master: ad4 Serial ATA v1.0
    Slave: no device present
ATA channel 3:
    Master: ad6 Serial ATA v1.0
    Slave: no device present
ATA channel 4:
    Master: ad8 Serial ATA v1.0
    Slave: no device present
ATA channel 5:
    Master: ad10 Serial ATA v1.0
    Slave: no device present
ATA channel 6:
    Master: ad12 Serial ATA v1.0
    Slave: no device present
ATA channel 7:
    Master: no device present
    Slave: no device present
List of detected SCSI disks
            at scbus0 target 0 lun 0 (pass0,da0)
```
#### Code: Select all

Device /dev/ad0 - ST3200822A/3.01 \*\*\*\*\*\*\* Working on device /dev/ad0 \*\*\*\*\*\*\* parameters extracted from in-core disklabel are: cylinders=387621 heads=16 sectors/track=63 (1008 blks/cyl)

Figures below won't work with BIOS for partitions not in cyl 1 parameters to be used for BIOS calculations are:

cylinders=387621 heads=16 sectors/track=63 (1008 blks/cyl)

Media sector size is 512 Warning: BIOS sector numbering starts with sector 1 Information from DOS bootblock is: The data for partition 1 is: sysid 238 (0xee),(EFI GPT) start 1, size 390721966 (190782 Meg), flag 0 beg: cyl 1023/ head 255/ sector 63; end: cyl 1023/ head 255/ sector 63 The data for partition 2 is:

The data for partition 3 is:

The data for partition 4 is:

Device /dev/ad4 - ST3750330AS/SD04 \*\*\*\*\*\*\* Working on device /dev/ad4 \*\*\*\*\*\*\* parameters extracted from in-core disklabel are: cylinders=1453521 heads=16 sectors/track=63 (1008 blks/cyl)

Figures below won't work with BIOS for partitions not in cyl 1 parameters to be used for BIOS calculations are: cylinders=1453521 heads=16 sectors/track=63 (1008 blks/cyl)

```
Media sector size is 512
Warning: BIOS sector numbering starts with sector 1
Information from DOS bootblock is:
The data for partition 1 is:
sysid 238 (0xee),(EFI GPT)
    start 1, size 4294967295 (2097151 Meg), flag 0
   beg: cyl 1023/ head 255/ sector 63;
   end: cyl 1023/ head 255/ sector 63
The data for partition 2 is:
```
The data for partition 3 is:

The data for partition 4 is:

```
Device /dev/ad6 - ST3750330AS/SD15
******* Working on device /dev/ad6 *******
parameters extracted from in-core disklabel are:
cylinders=1453521 heads=16 sectors/track=63 (1008 blks/cyl)
```
Figures below won't work with BIOS for partitions not in cyl 1 parameters to be used for BIOS calculations are: cylinders=1453521 heads=16 sectors/track=63 (1008 blks/cyl)

```
Media sector size is 512
Warning: BIOS sector numbering starts with sector 1
Information from DOS bootblock is:
The data for partition 1 is:
sysid 165 (0xa5),(FreeBSD/NetBSD/386BSD)
    start 63, size 1465149105 (715404 Meg), flag 80 (active)
   beg: cyl 0/ head 1/ sector 1;
   end: cyl 464/ head 15/ sector 63
The data for partition 2 is:
```
The data for partition 3 is:

The data for partition 4 is:

Device /dev/ad8 - ST3750330AS/SD15 \*\*\*\*\*\*\* Working on device /dev/ad8 \*\*\*\*\*\*\* parameters extracted from in-core disklabel are: cylinders=1453521 heads=16 sectors/track=63 (1008 blks/cyl)

Figures below won't work with BIOS for partitions not in cyl 1 parameters to be used for BIOS calculations are: cylinders=1453521 heads=16 sectors/track=63 (1008 blks/cyl)

Media sector size is 512 Warning: BIOS sector numbering starts with sector 1 Information from DOS bootblock is: The data for partition 1 is: sysid 165 (0xa5),(FreeBSD/NetBSD/386BSD) start 63, size 1465149105 (715404 Meg), flag 80 (active) beg: cyl 0/ head 1/ sector 1; end: cyl 464/ head 15/ sector 63 The data for partition 2 is:

The data for partition 3 is:

The data for partition 4 is:

Device /dev/ad10 - ST3750330AS/SD15 \*\*\*\*\*\*\* Working on device /dev/ad10 \*\*\*\*\*\*\* parameters extracted from in-core disklabel are: cylinders=1453521 heads=16 sectors/track=63 (1008 blks/cyl)

Figures below won't work with BIOS for partitions not in cyl 1 parameters to be used for BIOS calculations are: cylinders=1453521 heads=16 sectors/track=63 (1008 blks/cyl)

Media sector size is 512 Warning: BIOS sector numbering starts with sector 1 Information from DOS bootblock is: The data for partition 1 is: sysid 165 (0xa5),(FreeBSD/NetBSD/386BSD) start 63, size 1465149105 (715404 Meg), flag 80 (active) beg: cyl 0/ head 1/ sector 1; end: cyl 464/ head 15/ sector 63 The data for partition 2 is:

The data for partition 3 is:

The data for partition 4 is:

Device /dev/ad12 - WDC WD2000JD-00GBB0/02.05D02 \*\*\*\*\*\*\* Working on device /dev/ad12 \*\*\*\*\*\*\* parameters extracted from in-core disklabel are: cylinders=387621 heads=16 sectors/track=63 (1008 blks/cyl)

Figures below won't work with BIOS for partitions not in cyl 1 parameters to be used for BIOS calculations are: cylinders=387621 heads=16 sectors/track=63 (1008 blks/cyl)

Media sector size is 512 Warning: BIOS sector numbering starts with sector 1 Information from DOS bootblock is: The data for partition 1 is: sysid 238 (0xee),(EFI GPT) start 1, size 390721966 (190782 Meg), flag 0 beg: cyl 1023/ head 255/ sector 63; end: cyl 1023/ head 255/ sector 63 The data for partition 2 is:

The data for partition 3 is: The data for partition 4 is: Device /dev/da0 - LEXAR JUMPDRIVE 1.20 \*\*\*\*\*\*\* Working on device /dev/da0 \*\*\*\*\*\*\* parameters extracted from in-core disklabel are: cylinders=123 heads=64 sectors/track=32 (2048 blks/cyl)

parameters to be used for BIOS calculations are: cylinders=123 heads=64 sectors/track=32 (2048 blks/cyl)

Media sector size is 512 Warning: BIOS sector numbering starts with sector 1 Information from DOS bootblock is: The data for partition 1 is: sysid 11 (0x0b),(DOS or Windows 95 with 32 bit FAT) start 32, size 250592 (122 Meg), flag 80 (active) beg: cyl 0/ head 1/ sector 1; end: cyl 978/ head 7/ sector 32 The data for partition 2 is:

The data for partition 3 is:

The data for partition 4 is:

#### Code: Select all

List of mount points /dev/md0 on / (ufs, local) devfs on /dev (devfs, local) /dev/da0s1 on /cf (msdosfs, local, read-only) /dev/mirror/RAID200p1 on /mnt/RAID-200 (ufs, local, soft-updates, acls) /dev/md1 on /var (ufs, local, union)

#### Code: Select all

GEOM concat n/a GEOM mirror Geom name: RAID200 State: COMPLETE Components: 2 Balance: round-robin Slice: 4096 Flags: NONE GenID: 0 SyncID: 1 ID: 3570396796 Providers: 1. Name: mirror/RAID200 Mediasize: 200049647104 (186G) Sectorsize: 512 Mode: r1w1e2 Consumers: 1. Name: ad12 Mediasize: 200049647616 (186G) Sectorsize: 512 Mode: r1w1e1 State: ACTIVE Priority: 1 Flags: NONE GenID: 0 SyncID: 1 ID: 3265397281 2. Name: ad0 Mediasize: 200049647616 (186G) Sectorsize: 512

```
 Mode: r1w1e1
    State: ACTIVE
    Priority: 0
    Flags: NONE
   GenID: 0
   SyncID: 1
    ID: 2268921124
GEOM raid5
GEOM stripe
n/a
GEOM vinum
```
## **Re: Software RAID5 status stopped after power outage**

by **danmero** » Fri Sep 11, 2009 2:30 pm

Try to kick start graid5 by loading the kernel module manually

```
Code: Select all
     /sbin/kldload /boot/kernel/geom_raid5.ko
```
And after that check if the module is loaded

Code: Select all /sbin/kldstat

n/a

If yes , check the array status.

Code: Select all /sbin/graid5 status

### **Re: Software RAID5 status stopped after power outage**

by **bradsterbw** » Sat Sep 12, 2009 2:03 am

I had checked the kldstat before and have observed that the geom raid5.ko process is running. When attempting to try and load the module again I get the error message "can't load /boot/kernel/geom raid5.ko: File exists"

When I do the /sbin/graid5 status I get nothing returned. It just gives me another command prompt back.

I just noticed now that in the Diagnostics--Partitions display that the disks ad4 display is not the same as the ad6, ad8, and ad10 displays. All 4 of those drives (ad4, ad6, ad8, ad10) are identical 750GB SATA drives. Shouldn't the partition information be the same for all 4 of them? Could the partition information for ad4 have gotten messed up somehow from the power bump?

Bradster.

#### **Re: Software RAID5 status stopped after power outage**

by **al562** » Sat Sep 12, 2009 2:28 am

*bradsterbw wrote:*I just noticed now that in the Diagnostics--Partitions display that the disks ad4 display is not the same as the ad6, ad8, and ad10 displays

One drive used for striping. What's not normal is zilch under:

Code: Select all

GEOM raid5

Not sure what to do about that.

Please post screenshots of WebGUI pages:

- Disks|Software RAID|RAID5|Management
- Disks|Software RAID|RAID5|Information

Regards, Al

# **Re: Software RAID5 status stopped after power outage**

by **danmero** » Sat Sep 12, 2009 3:29 am

You should dump each disk to see what you have.

Code: Select all graid5 dump [provider]

In the same time try to post some info about your motherboard and HDD controller.

## **Re: Software RAID5 status stopped after power outage**

by **bradsterbw** » Sat Sep 12, 2009 5:07 pm

Here is the additional information requested:

Disks|Software RAID|RAID5|Management

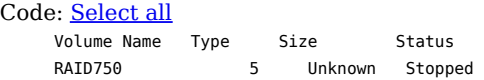

Disks|Software RAID|RAID5|Information

Code: Select all Software RAID information and status

I get the same results for all 4 750GB drives when I try to do a graid5 dump.

# Code: Select all

Can't read metadata from ad4: Invalid argument. Not fuly done. Can't read metadata from ad6: Invalid argument. Not fuly done. Can't read metadata from ad8: Invalid argument. Not fuly done. Can't read metadata from ad10: Invalid argument. Not fuly done.

My motherboard is an ASUS P4-P800-VM. I have 1 IDE-200GB and 1 SATA-200GB drives connected directly to the motherboard to make my RAID1 array.

I have a 4 port SATA ISA disk controller card, Silicon Image SY-SA3114-4R. I have 4 SATA-750GB identical drives connected to this card to make my RAID5 array.

I'm starting to get a little concerned that all of my data on this array might be lost.

Bradster.

**Re: Software RAID5 status stopped after power outage**

by **danmero** » Sat Sep 12, 2009 5:23 pm

*bradsterbw wrote:*I have a 4 port SATA ISA disk controller card, Silicon Image SY-SA3114-4R.

Silicon image controllers are very strange sometime, see Search > Silicon Image

*bradsterbw wrote:*I'm starting to get a little concerned that all of my data on this array might be lost.

If you have the disks in original order(by serial number) **AND** the original array name **MAYBE** you can re-initialize the array **IF** the controller didn't screw-up the disk's

## **Re: Software RAID5 status stopped after power outage**

by **bradsterbw** » Sat Sep 12, 2009 10:32 pm

I have not done anything to the hardware on this machine. I have left it alone in hopes that I can get the array back up and running.

So when you say re-initialize the array, do you mean delete it from the RAID5-Management section and re-create it? If I end up doing this step I want to make sure that I don't inadvertantly destroy the data on the drives in case the array can be brought back to life.

## **Re: Software RAID5 status stopped after power outage**

by **danmero** » Sun Sep 13, 2009 12:50 am

*bradsterbw wrote:*I have not done anything to the hardware on this machine. I have left it alone in hopes that I can get the array back up and running.

So when you say re-initialize the array, do you mean delete it from the RAID5-Management section and re-create it?

You have to delete the old array from **Disks|Software RAID|RAID5|Management** and re-create the array using the same disk(s) and same array name & *Create and initialize RAID* selected.

*bradsterbw wrote:*If I end up doing this step I want to make sure that I don't inadvertently destroy the data on the drives in case the array can be brought back to life.

- In your situation with your hardware controller I CAN NOT give you any WARRANTY that will work.
- If you don't fill contable with my answer your next solution will be R-Studio Disk Recovery Software and Hard Drive Recovery tool for Windows and for more information take a look at FreeNAS forum • View topic - Fatal Trap 12 on Freenas causes Restart when accessing Raid5

Success,

### **Re: Software RAID5 status stopped after power outage**

by **al562** » Sun Sep 13, 2009 6:23 am

You may also benefit by learning a bit more about RAID recovery: - Add Old Software RAID Workflow. - Another, more in depth discussion of deleting and then recovering RAID. - How to transfer a RAID5?

And also about the SIL controllers:

In this post, Danmero suggests the following procedure to get these cards working properly: For SIL cards the workflow should be:

- Update controller bios.
- Format each drive using controller BIOS
- Added the 3 disks in FreeNAS management page
- Format them as software Raid but select **Don't erase MBR**.
- Build the Raid5 set named Raid5 and select the create and initialize
- Format array
- Mount array

I believe Dan that this will work, but I'd rather pay \$30 for a board that will work right out of the box. Spending \$10 and having to spend 2 hours updating the bios and then 3-4 days stress testing to make sure it really works is just not worth it for me.

Danmero also has advice & links to the Silicon Image site: 625. Silicon Image Sil3112 /SIL3114 Info is good, but links are no longer live. There's a bit more background in this post: Sil3114 and Seagate ST31000333AS Here is a link to one of the SIL BIOS pages.

Let us know how everything works out, Al

## **Re: Software RAID5 status stopped after power outage**

by **bradsterbw** » Wed Sep 16, 2009 6:09 am

Well, I finally got brave enough to delete the software RAID under Disks|Software RAID|RAID5|Management.

So, I deleted the RAID volume "RAID750" and then created a new one called "RAID750" using my 4 disks. I checked the create and initialize box and hit save. The RAID status showed as rebuilding. I went to work and just left it. When I got home from work the status was complete calm. I then went to the Disks|Mount Point|Management section and clicked on the retry blue words and the array came online and was mounted.

*All of my data appears to be fine and intact.* I am now in the process of backing up all of my 1.5TB of data and then deciding if I want to continue with this configuration.

Thank you everyone for all of your help.

Bradster.

## **Re: Software RAID5 status stopped after power outage**

by **danmero** » Wed Sep 16, 2009 11:40 am

*bradsterbw wrote:All of my data appears to be fine and intact.*

As expected  $\mathbb{Q}$ 

*bradsterbw wrote:*I am now in the process of backing up all of my 1.5TB of data

You should always have a backup offline  $\mathbb O$ 

*bradsterbw wrote:*and then deciding if I want to continue with this configuration.

But now you know that the process works, and that's the most important  $\ddot{\mathbf{u}}$ 

If the user(you in this case) follow my instruction the process will succeed, however if the user make a mistake in the process the recovery will fail, that's why I don't give any warranty

# **Re: Software RAID5 status stopped after power outage (SOLVED)**

by **al562** » Wed Sep 16, 2009 12:05 pm

*bradsterbw wrote:*All of my data appears to be fine and intact.

That's awesome  $\Theta$ .

*bradsterbw wrote:*I am now in the process of backing up

This is a good habit to develop  $\odot$  . It can help avoid panic which is usally the first thing people in your situation do. Then they do crazy stuff (you have no idea how often people decide an upgrade or moving the disks to a new motherboard will magically fix their arrays) which makes it harder or even impossible to rebuild the array. This ensures loss of data.

Like Danmero says, usually its possible to easily rebuild the array, but only if instructions/documentation is followed carefully. I'm glad you were able to do it.

Regards, Al